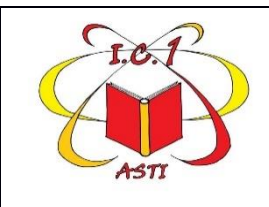

**ISTITUTO COMPRENSIVO 1** Via Sardegna, 5 - 14100 ASTI Tel. 0141- 594315 C.F. 92069920053 Cod. mecc. ATIC81800R email: ATIC81800R@istruzione.it -[ATIC81800R@pec.istruzione.it](mailto:ATIC81800R@istruzione.it%20-%20ATIC81800R@pec.istruzione.it) www.istitutocomprensivo1asti.edu.it

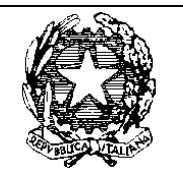

Circolare n. 12

Asti, 24/01/2024

Ai docenti di scuola primaria dell'Istituto

# **Oggetto: indicazioni operative per scrutinio I quadrimestre scuola primaria**

Con la presente si forniscono indicazioni operative sulle operazioni di scrutinio per il 1° quadrimestre.

# **Indicazioni generali**

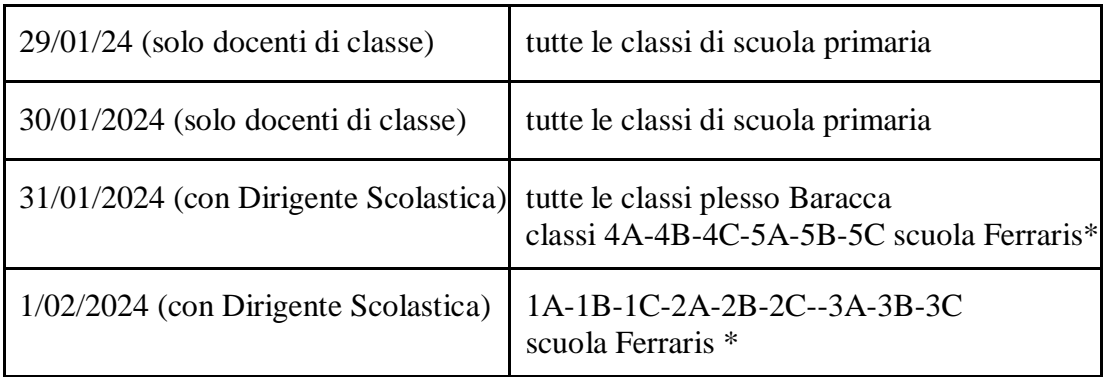

Le date indicate per lo svolgimento degli scrutini sono le seguenti.

\*si allega calendario dettagliato con scansione oraria

- Gli insegnanti di classe inseriscono: **le valutazioni delle loro discipline nella sezione apposita del registro**
- I docenti, individuati dalla Dirigente come coordinatori di classe per lo scrutinio, inseriscono:

# **valutazione delle proprie discipline - giudizio globale - giudizio di comportamento**

- I docenti coordinatori "gestiscono" il verbale degli scrutini e assumono anche la funzione di segretari
- La data da indicare sul verbale è la data dello scrutinio con la Dirigente Scolastica
- (31/01/2024 o 01/02/2024). • Per le classi a modulo è necessario compilare un verbale per ogni classe.

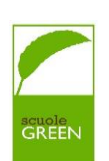

- Lo scrutinio sul registro verrà chiuso lunedì 05 febbraio 2024. Assicurarsi per quella data che tutte le schede risultino interamente compilate.
- Le schede saranno pubblicate e visibili alle famiglie a partire da venerdì 09 febbraio 2022.
- Gli incontri con le famiglie per il commento della scheda, previsto per 15 e il 22 febbraio, si svolgerà in presenza e sarà organizzato con le stesse modalità previste per i colloqui con le famiglie.

# **Indicazioni per l'inserimento dei livelli relativi agli obiettivi selezionati per ciascuna disciplina (**TUTTI I DOCENTI**)**

- Accedere a Nuvola e cliccare in **Scrutinio > Le mie proposte**
- Selezionare nella tendina **Scrutinio prima frazione classe**
- Compare il tabellone degli obiettivi associati alle discipline e nella parte sottostante l'elenco degli alunni: per ogni obiettivo selezionare il livello raggiunto da ciascun studente come da tabella.

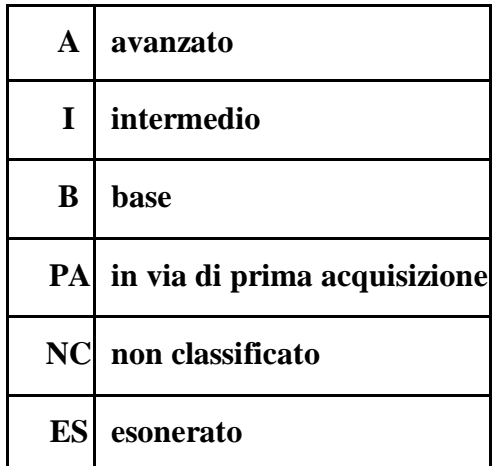

- Utilizzare **NC** solo per gli alunni inadempienti e **ES** solo nel caso di alunni esonerati dall'attività motoria, dalla religione cattolica e dall' attività alternativa (alunni che escono prima).
- Il giudizio relativo a Religione/Attività alternativa è da indicare secondo le modalità degli anni precedenti.
- Per la stesura del "Profilo globale dell'alunno" formulare giudizi descrittivi seguendo le indicazioni riportate di seguito.
- Per la valutazione del comportamento, formulare giudizi descrittivi seguendo le indicazioni riportate di seguito

#### **Indicazioni valutazione degli alunni certificati (**TUTTI I DOCENTI**)**

• Per la valutazione degli alunni certificati si seguono le modalità sopra indicate facendo riferimento anche agli obiettivi specifici rimodulati e già caricati sul registro elettronico.

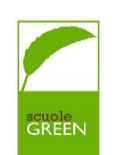

- Per visualizzare gli obiettivi specifici per gli alunni e per poter inserire la valutazione occorre cliccare sulla riga dell'alunno sul pulsante con l'omino.
- Sul documento di valutazione vengono caricati solo gli obiettivi per cui si è selezionato un livello raggiunto.

## **Indicazioni per la formulazione del profilo globale dell'alunno (**TUTTI I DOCENTI**)**

- Il giudizio analitico sul livello globale di maturazione raggiunto dall'alunno viene formulato dal gruppo docenti durante gli scrutini e caricato nella sezione scrutini del registro elettronico dal docente coordinatore.
- Il giudizio analitico viene formulato in forma discorsiva utilizzando le personalizzazioni che gli insegnanti ritengono opportune.
- Nella personalizzazione del profilo globale dell'alunno è possibile formulare frasi considerando solo i punti che meglio si prestano per descrivere l'alunno/a.
- Nella stesura del giudizio è consigliabile partire dal positivo e dai punti di forza dell'alunno/a.
- Per uniformità si indicano gli aspetti che possono essere considerati nella formulazione del profilo:
- ‐ INTERESSE
- ‐ PARTECIPAZIONE
- ‐ AUTONOMIA PERSONALE
- ‐ ORGANIZZAZIONE DEL LAVORO
- ‐ ATTENZIONE
- ‐ IMPEGNO
- ‐ STILE DI APPRENDIMENTO
- ‐ APPROCCIO ALLO STUDIO (solo per le classi 3°- 4° 5°)
- A titolo esemplificativo sul registro è stata precaricata una traccia di giudizio globale intermedio che può essere personalizzato e modificato.

#### **Indicazioni per il caricamento del profilo globale** d**ell'alunno (**DOCENTI COORDINATORI**)**

Per caricare il giudizio globale descrittivo:

- ‐ accedere nel registro **Scrutinio - Tabellone classe**
- ‐ selezionare dal menù a tendina **Menù prima frazione - Procedi**
- ‐ selezionare il nome dell'alunno, poi cliccaci sopra
- ‐ cliccare su **VALUTAZIONE INTERMEDIA**
- ‐ inserire il giudizio nella sezione apposita
- ‐ cliccare su **Applica (e ricordati di salvare sul tabellone per salvare del tutto i dati).**

# **Indicazioni per la valutazione del comportamento (**TUTTI I DOCENTI**)**

Il giudizio descrittivo per la valutazione del comportamento viene formulato dal gruppo docenti durante gli scrutini e caricato nella sezione scrutini del registro elettronico dal docente coordinatore.

Per la valutazione del comportamento si utilizza un giudizio descrittivo.

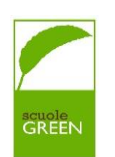

Gli aspetti da considerare nella formulazione del giudizio sono:

- o RISPETTO DELLE REGOLE
- o GESTIONE DEL MATERIALE PROPRIO E ALTRUI
- o RISPETTO DEGLI AMBIENTI SCOLASTICI
- o PARTECIPAZIONE E LIVELLO D ICOLLABORAZIONE.

A titolo indicativo si definiscono tre possibili tracce, già precaricate nella sezione

COMPORTAMENTO, che dovranno essere personalizzate dai docenti per meglio descrivere l'alunno/a:

- L'alunno conosce e rispetta le norme che regolano la vita scolastica; gestisce con ordine cura il materiale scolastico proprio e altrui. Rispetta gli ambienti scolastici. Si rapporta in modo corretto con i compagni e con gli adulti. Partecipa con interesse ed è disponibile e collaborativo.
- L'alunno conosce e rispetta parzialmente le norme che regolano la vita scolastica; sta migliorando nella cura e nella gestione del materiale scolastico proprio e altrui. Si rapporta in modo abbastanza corretto con i compagni e con gli adulti. Partecipa con un certo interesse, è disponibile e collaborativo.
- L'alunno deve interiorizzare la conoscenza e il rispetto delle norme che regolano la vita scolastica. Può migliorare nella cura e nella gestione del materiale scolastico proprio e altrui. Si rapporta in modo abbastanza corretto con i compagni e con gli adulti. La partecipazione e la collaborazione sono scarse.

#### **Indicazioni per il caricamento della valutazione del comportamento** (DOCENTI COORDINATORI)

- Il giudizio descrittivo per la valutazione del comportamento viene formulato dal gruppo docenti durante gli scrutini e caricato nella sezione scrutini del registro elettronico dal docente coordinatore
- Per caricare il giudizio descrittivo sul comportamento:
- ‐ accedere nel registro **Scrutinio - Tabellone classe**
- ‐ selezionare dal menù a tendina **Menù prima frazione-Procedi**
- ‐ cliccare su **COMPORTAMENTO**
- cliccando sulla freccia accanto a **Scrivi qui l'azione per trovarla velocemente** è possibile selezionare tra tre diversi giudizi precaricati che possono essere personalizzati e modificati
- ‐ cliccare su **Applica (e ricordati di salvare sul tabellone per salvare del tutto i dati).**

## **"Verbale scrutinio": inserimento dati, stampa, firma, inserimento nel registro** (DOCENTI COORDINATORI)

- Per accedere al verbale dello scrutinio procedere come segue**:**
- ‐ cliccare nell'icona **Scrutinio** → **Tabellone della classe**
- ‐ selezionare lo scrutinio desiderato ed infine cliccare su **Procedi**
- ‐ cliccare nel tasto **"Dati per Verbale"**
- Compilare i campi richiesti con i dati dello scrutinio:
- ‐ inserire i dati seguendo il form

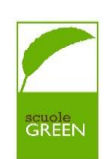

- cliccare nel tasto **INSERISCI I NOMI DEI DOCENTI DELLA CLASSE** per completare il campo sottostante con i membri del consiglio di classe
- ‐ inserire eventuali docenti assenti
- ‐ inserire eventuali docenti sostituti
- ‐ fare click in **Applica e chiudi**
- ‐ fare **Salva nel tabellone**.
- Compilato il verbale il coordinatore di classe deve scaricarlo, stamparlo e portarlo il giorno dello scrutinio con la Dirigente Scolastico per la firma.
- Per stampare il verbale accedere a **Scrutinio** → **Tabellone della classe-** selezionare **Stampa ed** entrati nella pagina cliccare su **Verbale.**
- Il verbale firmato, scansionato dalla segreteria, viene inviato via mail al coordinatore di classe che lo inserisce nella sezione DOCUMENTI EVENTI/PER CLASSE del registro.

Si allegano per ulteriori chiarimenti i link con le guide per compilazioni degli scrutini su Nuvola:

COMPILAZIONE DELLE PROPOSTE DI VOTO DA PARTE DI TUTTI I DOCENTI (ANCHE I COORDINATORI). <https://supporto.madisoft.it/portal/it/kb/articles/inserimento-delle-proposte-scuola-primaria>

COMPILAZIONE DELLA VALUTAZIONE INTERMEDIA E DEL GIUDIZIO DI COMPORTAMENTO DA PARTE DEL COORDINATORE: <https://supporto.madisoft.it/portal/it/kb/articles/gestione-degli-inser>

COMPILAZIONE DEL TABELLONE DA PARTE DEL COORDINATORE DURANTE LO SCRUTINIO : [https://supporto.madisoft.it/portal/it/kb/articles/compilazione-da-parte-del-coordinatore-del](https://supporto.madisoft.it/portal/it/kb/articles/compilazione-da-parte-del-coordinatore-del-tabellone-della-classe-prima-frazione)[tabellone-dell](https://supporto.madisoft.it/portal/it/kb/articles/compilazione-da-parte-del-coordinatore-del-tabellone-della-classe-prima-frazione) [a-classe-prima-frazione](https://supporto.madisoft.it/portal/it/kb/articles/compilazione-da-parte-del-coordinatore-del-tabellone-della-classe-prima-frazione)

COMPILAZIONE DEL VERBALE DA PARTE DEL DOCENTE COORDINATORE: <https://supporto.madisoft.it/portal/it/kb/articles/compilazione-del-verbale-dello-scrutinio>

> IL DIRIGENTE SCOLASTICO Dott.ssa Alessandra LONGO

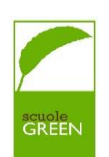